## ポップアップブロック機能の解除について

ポップアップブロック機能を解除して下さい。有効のまま入札サイトにログイン するとエラーが発生します。

⇒Internet Explorerを立上げメニューバーより 「ツール」「ポップアップブロック」 「ポッアップブロックを無効にする」を選択します。

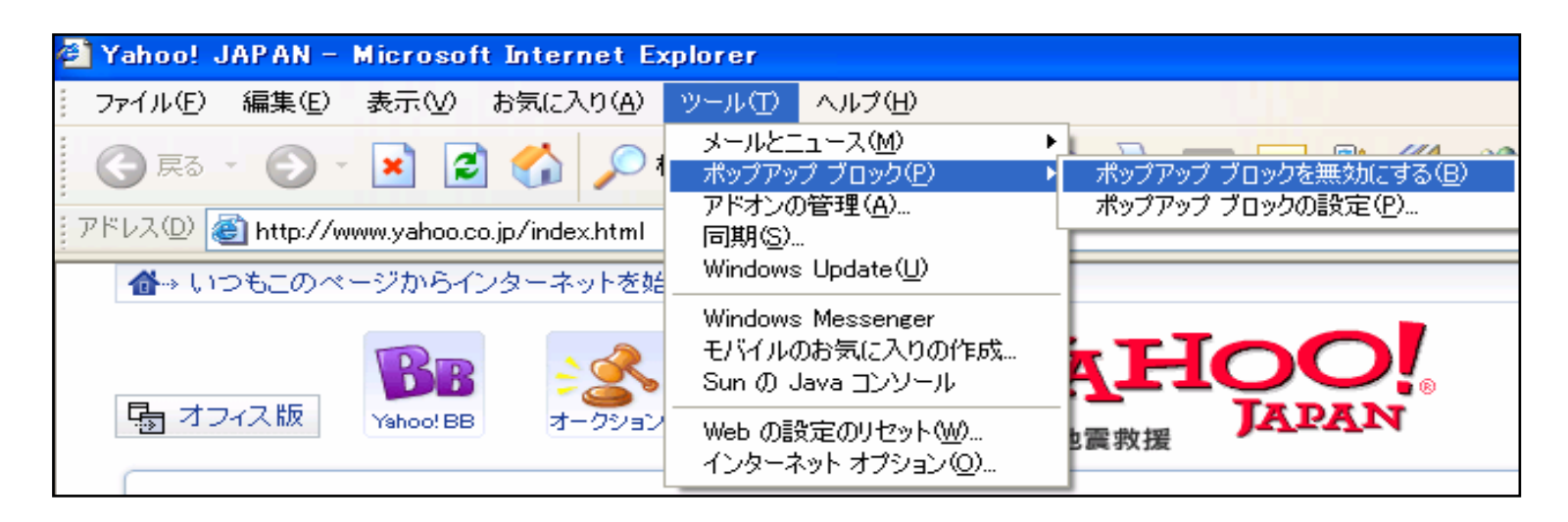

※**YAHOO** や**Google**など他のツールバーをお使いの場合は、各ツールバーの ポップアップブロック機能も解除して下さい。